## 知 主机更换主板后管理地址丢失,重新添加提示已被CVM管理

**[秦娟](https://zhiliao.h3c.com/User/other/8555)** 2019-03-28 发表

# 组网及说明 CAS E0218H06 问题描述 现场cvk2主板故障,更换主板后导致管理地址丢失,用户CVK管理口使用的是主板自带的网口,更换

主板后管理地址丢失,用户更换主板前将主机设置为维护模式,但没暂停存储池。

主机无法退出维护模式、删除;

xconsole界面无法修改管理地址,提示被cvm管理,如下截图:

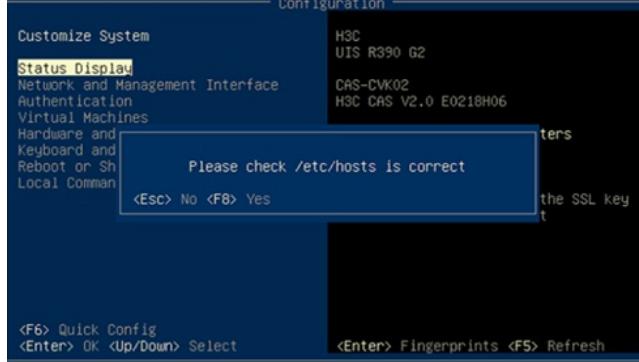

之前现场已经将共享文件系统umount

#### 过程分析

用户CVK管理口使用的是主板自带的网口,更换主板后管理地址丢失,用户更换主板钱将主机设置为 维护模式,但没暂停存储池。

将共享存储池umount;

查看主机的网卡配置文件与服务器ilo口网卡MAC地址对比:

主机网卡配置文件中,并没有新更换网卡的MAC地址信息:

更换后网卡网卡配置为匹配,管理网绑定的是eth0,而eth0对应的MAC地址是之前的损坏网卡,导致 启动后管理网无法识别到实际网卡;

### 解决方法

解决方法一:

1、 手动修改配置文件:/etc/udev/rules.d/70-persistent-net.rules, 将原来的ethX对应的MAC地址, 按照web界面提示对应修改一致,修改前要先备份。

需要注意:更换办卡后,板载的网卡可能会按照依次往后的顺序在配置文件中新增网卡配置,如原来 是eth0-MAC0、eth1-MAC1、eth2-MAC2、eth3-MAC3、eth4-MAC4,更换后变为:eth0-MAC0、eth 1-MAC1、eth2-MAC2、eth3-MAC3、eth4-MAC4、eth5-MAC5、eth6-MAC6、eth7-MAC7、eth8-MA C8,但是需要注意红色是目前生效的MAC地址,也可以从web界面确认网卡的MAC地址,然后按照需 求,将无用的注释掉,再修改ethX编号,MAC和ethX是——对应的,注意不要修改冲突,会导致网卡 识别异常。

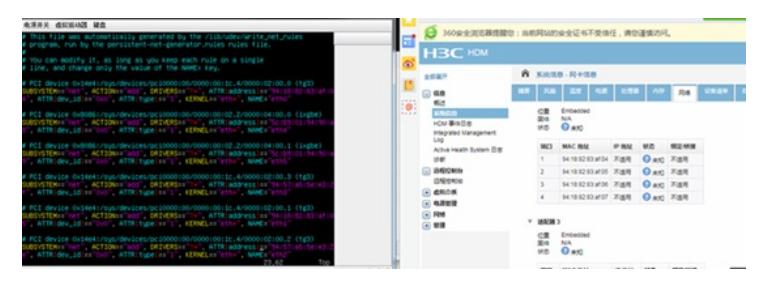

#### 2、重启服务器网络配置找回。

解决方案二:

- 1、 直接将网卡配置文件备份到本地,然后将主机的网卡配置文件删除。
- 2、 重启主机,生成一个新的网卡配置文件,检查网卡配置文件,保证新网卡MAC对应的网卡编号是e
- th0,此时网络会恢复。注意重启服务器后,共享存储可能会自动挂载上,需要再手动umount下;
- 3、 按照客户需要,将主机剔除集群,检查无问题后再添加到集群中。